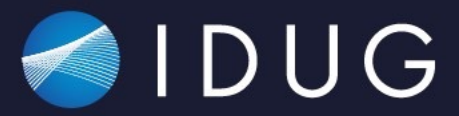

# IDUG VIRTUAL

2021 EMEA Db2 Tech Conference

#### **Running Db2 in Containers: Tips and Tricks from the Real World**

**Ember Crooks**

 $\blacktriangleright$ #IDUGDb2

Platform: Db2

#### Agenda

- What containerization means
- Advantages and disadvantages of running Db2 in containers
- Review associated technologies
	- Docker
	- Kubernetes
	- Helm Charts and YAML
- Overview of tools that are often needed along with containerization
- Lessons learned about Db2 in containers in the real world

## Basics: Db2 in a Container

### Insta[ll Docker De](https://www.docker.com/products/docker-desktop)sktop

Mac

M1

https://www.docker.com

/products/dockerdesktop

#### List and Pull Docker Images

\$ docker image list REPOSITORY TAG TMAGF TD CREATED SIZE \$ docker pull ibmcom/db2 Using default tag: latest latest: Pulling from ibmcom/db2 93156a512b98: Pull complete f8c518873786: Pull complete 5d4974261da2: Pull complete 2d3a12d55319: Pull complete d8d137bd0181: Pull complete 0b0c43213599: Pull complete 650e3bc372c5: Pull complete 8e1c790df7a2: Pull complete 397ac3fddb7e: Pull complete 37df0a98c95f: Pull complete ebdee5ddf728: Pull complete a7b63a97ead4: Pull complete 654ebc840f5c: Pull complete Digest: sha256:54355ddc5d8e5b890141ff863083fb3e37168fed8d66bbc4cdf6b73b704d4389 Status: Downloaded newer image for ibmcom/db2:latest docker.io/ibmcom/db2:latest \$ docker image list REPOSITORY TAG IMAGE ID CREATED **STZE** a6a5ee354fb1 2 weeks ago ibmcom/db2 latest 2.95GB  $\mathsf{S}$ 

#### Docker Run Command for Db2

#### docker run

- -itd
- --name mydb2
- --privileged=true
- -p 50000:50000
- -e LICENSE=accept
- -e DB2INST1\_PASSWORD=db2rock\$
- -e DBNAME=testdb
- -v /Users/ecrooks/db:/database ibmcom/db2

#### Run Docker Container

\$ docker run -itd --name mydb2 --privileged=true -p 50000:50000 -e LICENSE=accept -e DB2INST1\_PASSWORD=db2rock\$ -e DBNAME=testdb -v /Users/ecrooks/db:/database ibmcom/db2 1db2fc367b336f19a9aae91358a1fa7de8d84e7ecc6928696ff53a0154e66b21

\$ docker logs mydb2 --follow

(\*) Previous setup has not been detected. Creating the users...

(\*) Creating users ...

useradd: warning: the home directory already exists.

Not copying any file from skel directory into it.

useradd: warning: the home directory already exists.

Not copying any file from skel directory into it.

- $(*)$  Preparing the environment before updating the instance  $\ldots$
- (\*) Fixing /etc/services file for DB2 ...
- $\left(\star\right)$  Fixing db2nodes file configuration ...

08/26/2021 19:53:35 0 0 SQL1032N No start database manager command was issued.

SQL1032N No start database manager command was issued. SQLSTATE=57019

(\*) Creating instance ...

...

DBI1446I The db2icrt command is running.

DB2 State : Available DB2 has been started ssh-keygen: generating new host keys: RSA1 RSA DSA ECDSA ED25519 /var/db2\_setup/include/db2\_common\_functions: line 539: /usr/bin/supervisord: No such file or directory (\*) All databases are now active.

(\*) Setup has completed.

#### Listing and Entering Docker Containers

\$ docker ps -a

CONTAINER ID IMAGE COMMAND CREATED STATUS PORTS NAMES 1db2fc367b33 ibmcom/db2 "/var/db2\_setup/lib/…" 7 minutes ago Up 7 minutes 22/tcp, 55000/tcp, 60006- 60007/tcp, 0.0.0.0:50000->50000/tcp, :::50000->50000/tcp mydb2

\$ docker exec -it mydb2 bash -c "su - db2inst1" Last login: Thu Aug 26 19:54:35 UTC 2021 on pts/0 [db2inst1@1db2fc367b33 ~]\$

# What Containerization Means

#### What is a Container?

Isolated area of an OS with resource usage limits

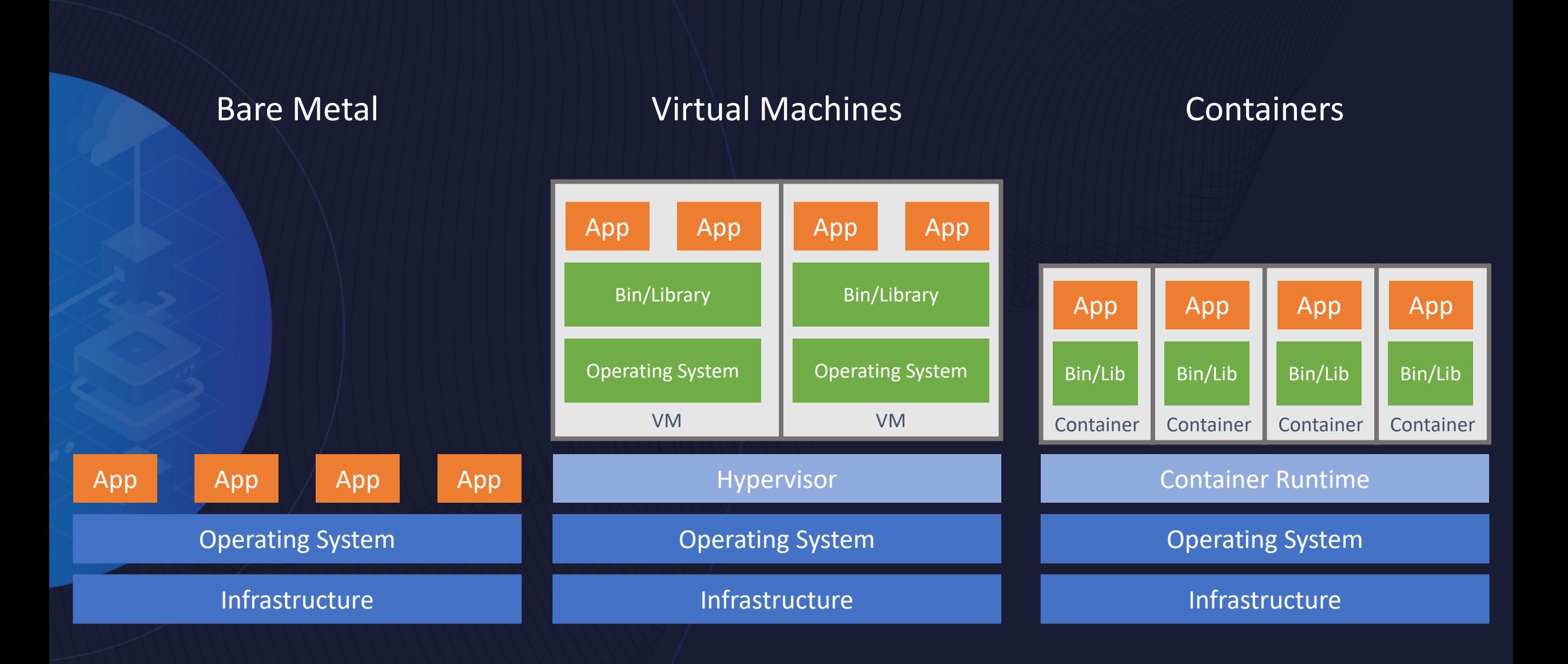

#### Containers and Persistence

## Container1 | Container2 | Container3

## Container4 | Container5 | Container6

#### Concepts of Containers

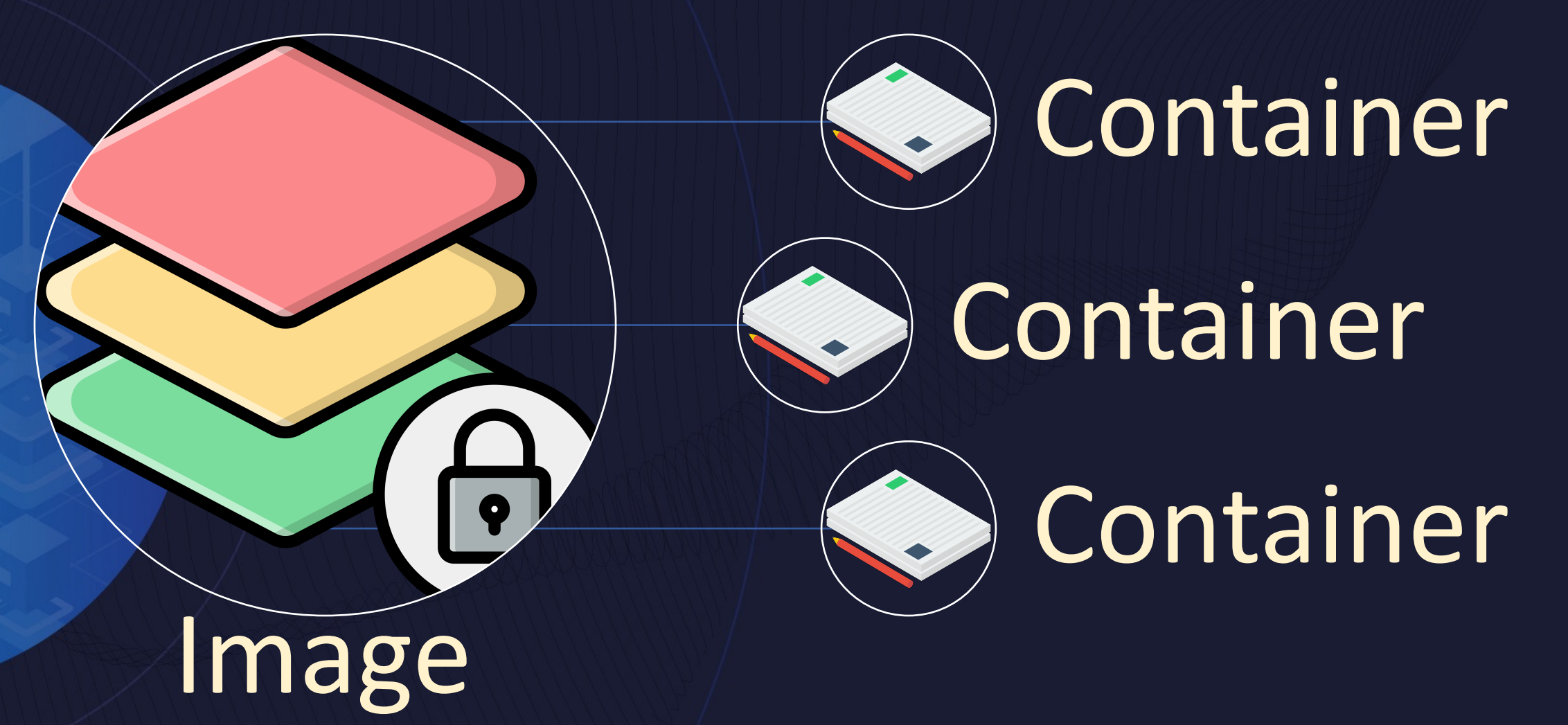

- Read-Only Files
- JSON Manifest

#### Containerizing Db2

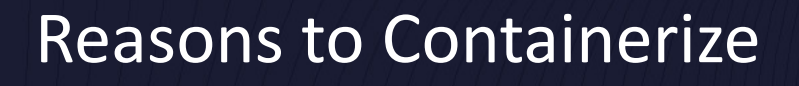

- New environments
- Integration into DevOps
- Fast fix packs and upgrades
- Build similar databases at scale

#### Reasons NOT to **Containerize**

- Resources on hosts
- Critical performance databases
- Skills gap in DBAs
- Lack of production support

## Where do Db2 Containers Com

#### **Db2 Community Container**

#### ibmcom/db2

- Limitations:
	- Privileged mode
	- One per host
	- Not for prod

#### **Db2u**

- Truly cloud native
- Many contain working toget
- Only available OpenShift

**EKS** and AKS in 2022

#### Running Db2 in Containers for Production

• IBM has announced they will offer support for db2u on AKS and EKS in the first half of this year, with the possibility of other environments such as native Kubernetes, Google Cloud containers, and Rancher to follow.

•For production, the only way Db2 in containers is supported is on **OpenShift** 

# Details on db2u

### Db2u

#### • Operator

- Custom Kubernetes controller that uses custom re applications and their components
- Monitor application as it runs, and can back up da and upgrade the application over time, automatically
- Interaction via API
- Containers
	- Db2
	- Database
	- **Console**
	- LDAP

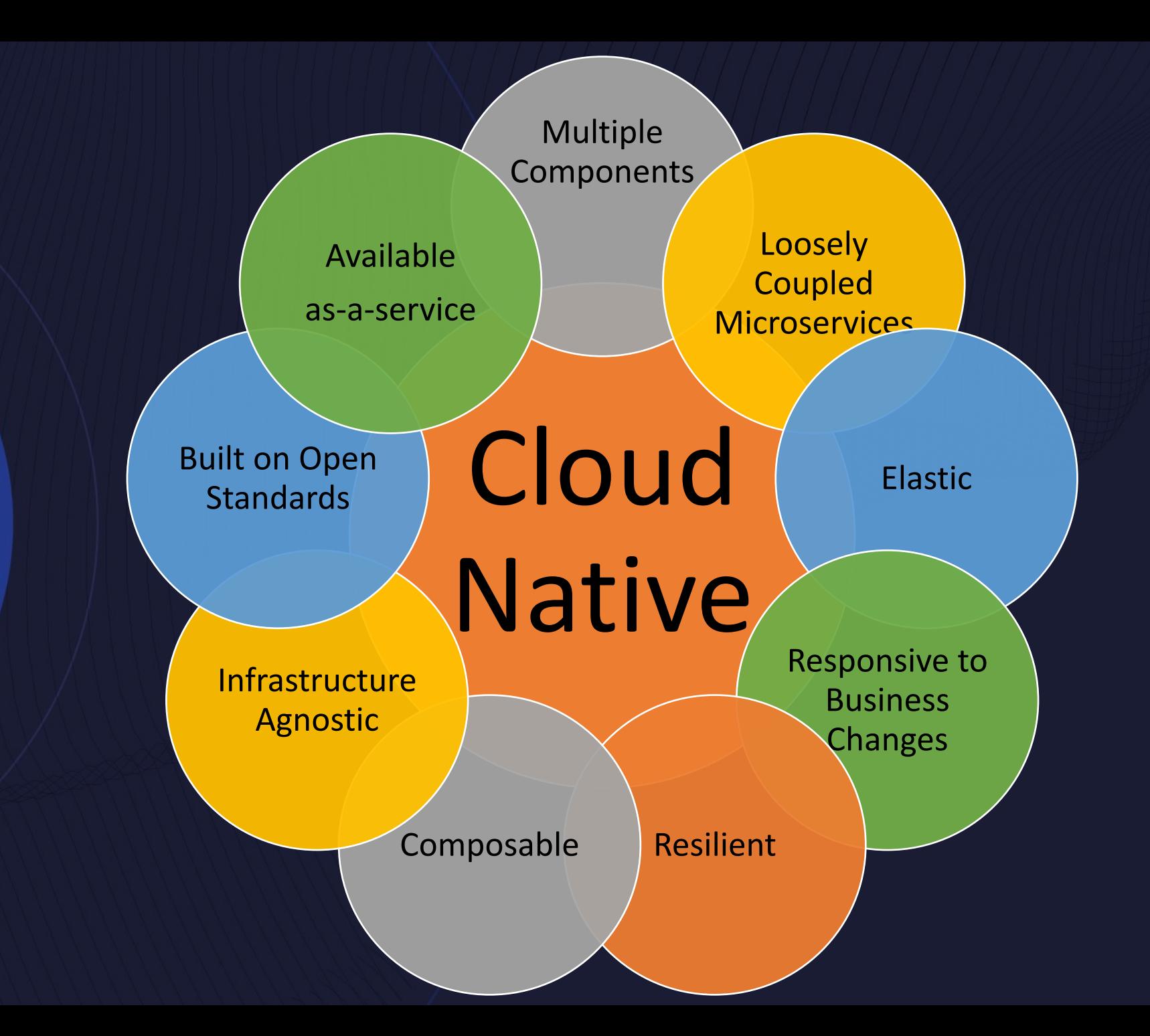

#### db2u Technical Previ[ew](https://www.ibm.com/docs/en/db2/11.5?topic=db2-containerized-deployments)

- Works on Amazon EKS and MiniKube(and with
- Described here: https://medium.com/@bahee 8d715546f586
- Tech Preview
	- Not supported for production yet
	- No full documentation (Refer to documentation for
	- Suitable for limited PoC

#### Db2u Tech Preview High Level Steps

- Install a version of K8's that works on the target environment
- Pull and install the Operator Lifecycle Manager
- Create namespace, and pull and instantiate the db2u operator
- Configure the YAML for the db2u CRD
- Use the db2u CRD YAML to spin up a db2 instance and database
- Set details for database connection
- Connect to database and use normally

Advantages and Disadvantages of Running Db2 in Containers

#### Common Container Use Cases

Serves the role of a VM or Server "Database Server"

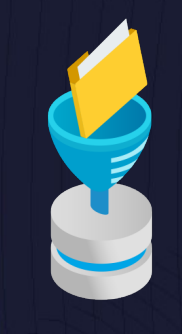

Representative data/structure developers can run locally Developer Local

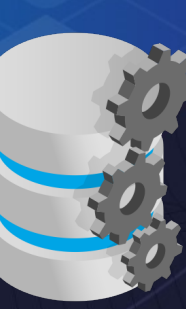

Client with scripts for maintaining databases Maintenance

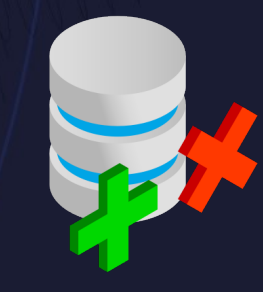

Developer local or generic container for POC and experimentation DBA Testing

### Why **Containerize** Db2?

Easy for application team to spin up new environments

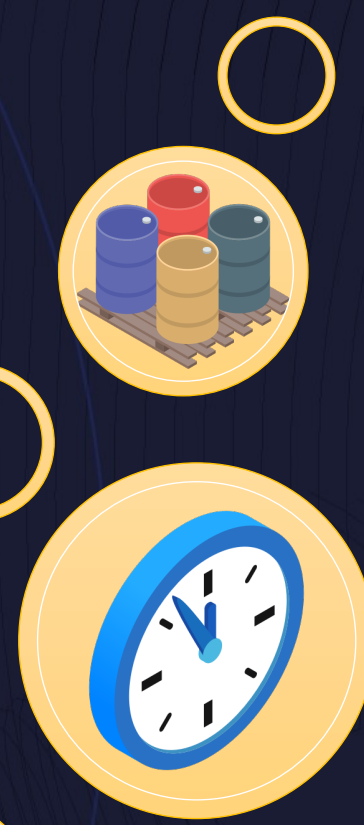

Build similar databases at scale

Speed of Fix Packs and Upgrades

Easy integration into DevOps

Why **NOT** Containerize Db2? More resources than

a host/node

 $\bigcirc$ 

Limited options for prod

#### Lack of DBA skills

This DB is a pet, not cattle

## Review of Technologies Associated with Containerization

Docker

Kubenetes

Helm Charts and Yaml

#### Kubernetes

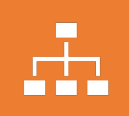

Often used with orchestrator such as Rancher or OpenShift

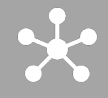

Group services, including a db service together

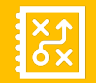

Manages common things: Storage, Secrets, and Network

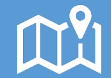

Abbreviated K8s

#### Helm Charts

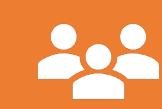

Used to define services and groups of related services

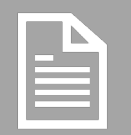

Consists of layers of text files which define properties

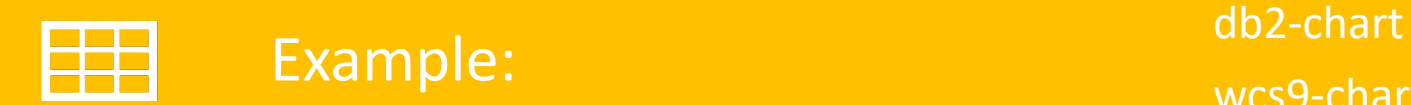

wcs9-chart, which requires db2-chart

# Tools Often Used Along With Containerization

Code Version Control

Database Version Control

Automation

#### Code Version Control

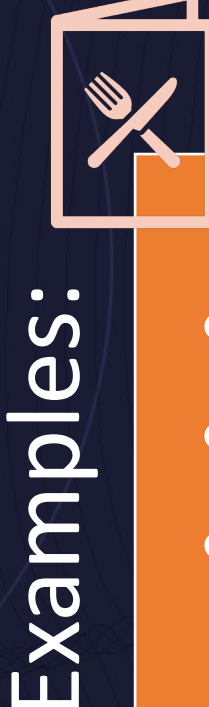

• GitHub • Git • SVN

 $\bullet$ 

Changes to:

Changes to:

• Infrastructure code • Automation code • Monitoring code

## Example of Files Changed: Changing Backup Methodology

- Container build script  $x_5$
- Db2 helm chart  $x_4$
- App helm chart x 3
- Secrets added (manually x12)
- Script in Db2 maintenance container
- New Jenkins file to run modified backup syntax

= 17!

• Jenkins DSL file to use the New Jenkins file  $x_{3}$ 

#### GitHub Basics

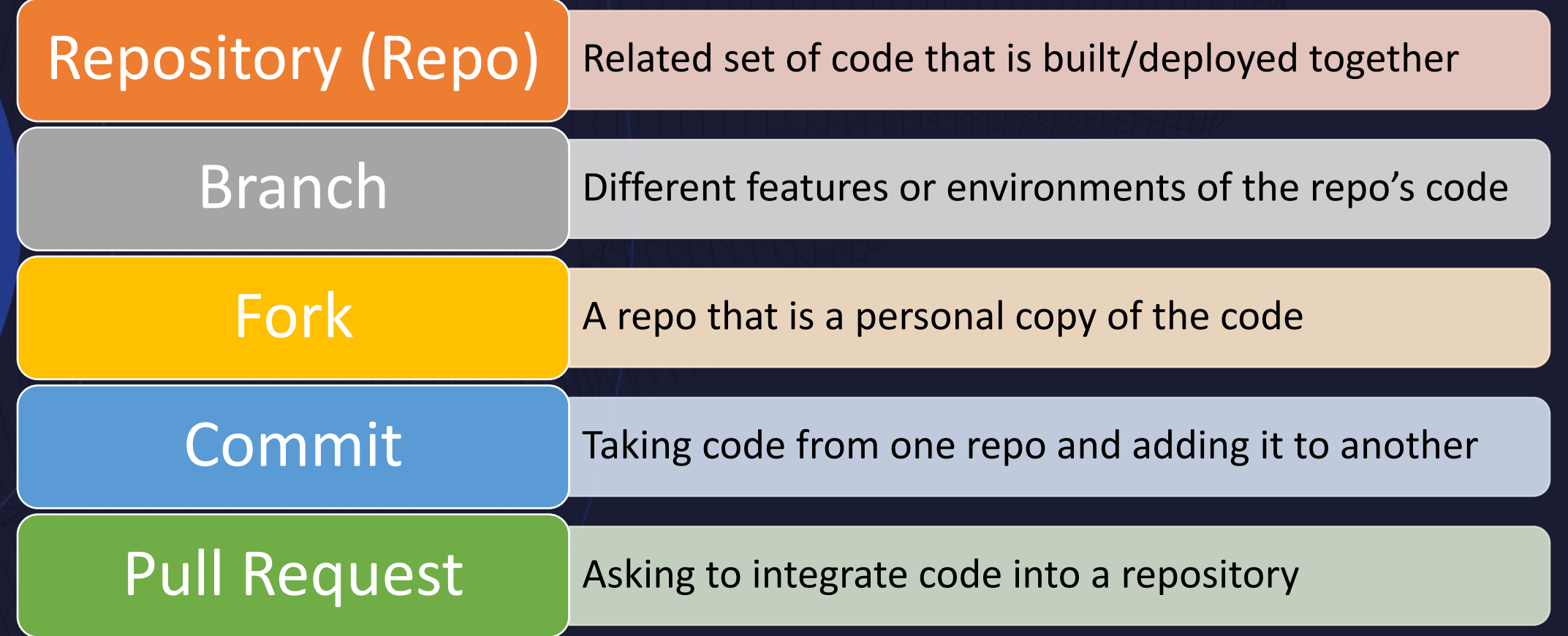

#### GitHub Process

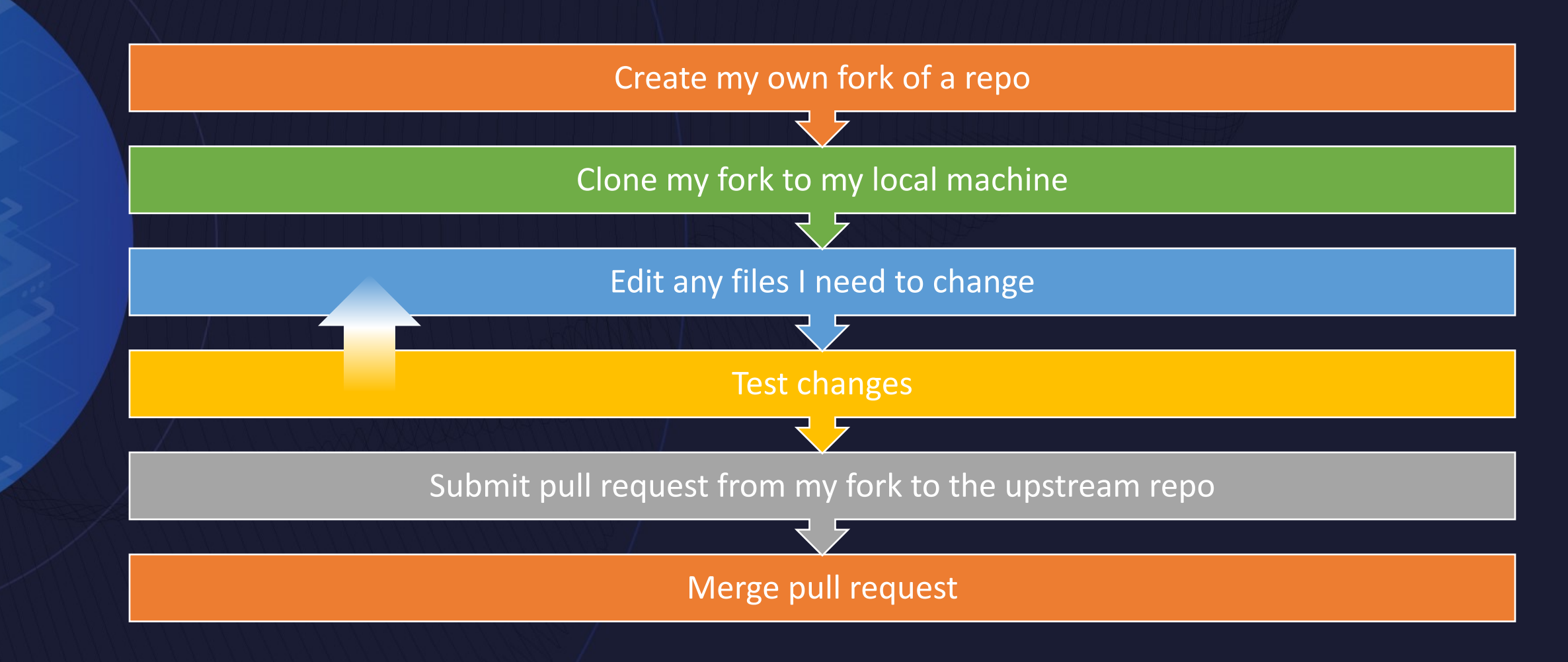

#### [GitHub Resou](https://guides.github.com/activities/hello-world/)rces

[GitHub de](https://www.rockpapershotgun.com/this-video-game-teaches-you-how-to-use-git-repositories)sktop

**GitHub basics** 

Great basic best practices vic

Git game

#### Database Version Control

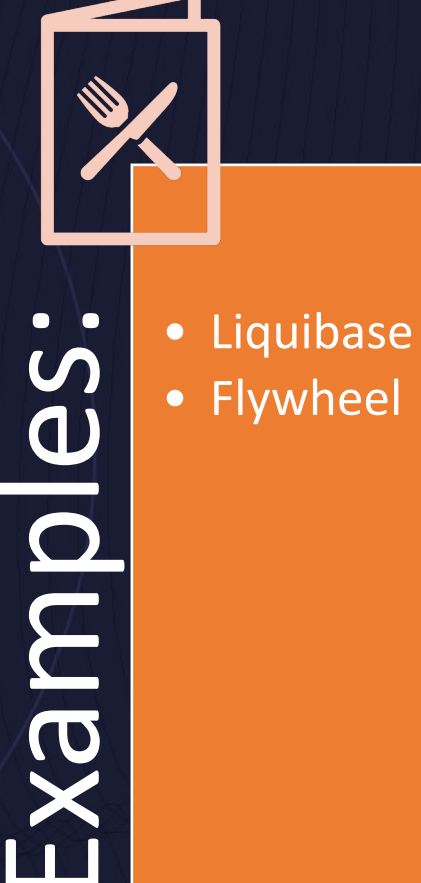

• Flywheel

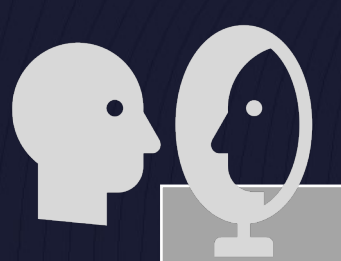

- and ddl changes
	- Couple database structure/ddl changes with code deploys
	- Manage rollback of database changes
- Make all database structure<br>
and ddl changes<br>
 Couple database structure/d<br>
changes with code deploys<br>
 Manage rollback of database<br>
changes<br>
 Ensure the schema of related<br>
databases are in sync • Ensure the schema of related databases are in sync
	- Manage the data of configuration tables

### Sample **Liquibase** SQL File (Data)

--liquibase formatted sql

--changeset ecrooks:xdbmaintconf runOnChange:true

-- This SQL file contains all entries to insert into xdbmaintconf

--changeset ecrooks:xdbmaintconf\_allwcs context:"PRJ-WCS-WCS9-DEV, PRJ-WCS-WCS9-QA" runOnChange:true MERGE

```
INTO dbamon.xdbmaintconf s
USING
```
( SELECT maint\_category, object, type, sequence, check\_query, thresh\_direction, thresh\_type, num\_days, num\_thresh, schema FROM ( -- dbclean

```
SELECT 'dbclean' maint_category, rtrim(OBJECTNAME) object, rtrim(TYPE) type, rtrim(SEQUENCE) sequence,
replace(replace(statement,'delete from', 'select count(*) from'), 'DELETE FROM', 'select count(*) from') check_query, '='
thresh_direction, 'retention' thresh_type, 2+1 num_days, 0 num_thresh, 'WSCOMUSR' schema from wscomusr.cleanconf where
objectname='address' and type='obsolete' UNION ALL
```
-- Start: last dummy query so we dont have to worry about ensuring last row does not have 'UNION ALL', insert/update rows above SELECT NULL maint\_category, NULL object, NULL type, NULL sequence, NULL check\_query, NULL thresh\_direction, NULL thresh\_type, NULL num\_days, NULL num\_thresh, NULL schema FROM sysibm.sysdummy1 WHERE 1=0 -- evals to false to return 0 rows -- End: last dummy query so we dont have to worry about ensuring last row does not have 'UNION ALL')

```
ON
```
((s.maint\_category <sup>=</sup> t.maint\_category AND s.object <sup>=</sup> t.object AND s.type <sup>=</sup> t.type AND s.schema <sup>=</sup> t.schema AND s.sequence <sup>=</sup> t.sequence)

OR

) t

(s.maint\_category = t.maint\_category AND s.schema = t.schema AND s.sequence = t.sequence AND s.object is NULL AND s.type is NULL)) WHEN MATCHED THEN

```
UPDATE SET
s.check_query = t.check_query,
s.thresh_direction = t.thresh_direction,
s.num\_days = t.num_days,
s.num_thresh = t.num_thresh
```
WHEN NOT MATCHED THEN

INSERT (s.maint\_category, s.object, s.type, s.check\_query, s.thresh\_direction, s.sequence, s.thresh\_type, s.num\_days, s.num\_thresh, s.schema) VALUES (t.maint\_category, t.object, t.type, t.check\_query, t.thresh\_direction, t.sequence, t.thresh\_type, t.num\_days, t.num\_thresh, t.schema)

```
;
```
--rollback select null from sysibm.sysdummy1;

```
Sample 
Liquibase 
SQL File 
(Create 
Object)
                          --liquibase formatted sql
                          --changeset ecrooks:xdbmaintconf_create
                          create table dbamon.xdbmaintconf (
                                    maint_id integer generated by default as identity
                                    , maint_category VARCHAR(40) NOT NULL
                                      , object VARCHAR(40)
                                      , type VARCHAR(40)
                                      , sequence smallint NOT NULL default 0
                                    , check_query VARCHAR(4000) NOT NULL
                                    , thresh_direction CHAR(2) NOT NULL
                                    , thresh_type VARCHAR(40) NOT NULL
                                    , num_days bigint
                                    , num_thresh int NOT NULL
                                    , schema VARCHAR(128)
                                    , description generated always as (CASE
                                                                                        WHEN thresh_type='existence' then 'Verify
                          there are ' || rtrim(thresh_direction) || ' ' || rtrim(char(num_thresh)) || ' records within the last '
                          || rtrim(char(num_days)) || ' days for ' || coalesce( rtrim(maint_category) || ' ' || rtrim(object) || '<br>' || rtrim(type), rtrim(maint_category) || ' ' || rtrim(type), rtrim(maint_category)) || '.'
                                                                                        WHEN thresh_type='retention' then 'Verify
                          there are ' || rtrim(char(num_thresh)) || ' records or less which are older than ' ||
                          rtrim(char(num_days)) || ' days for ' || coalesce( rtrim(maint_category) || ' ' || rtrim(object) || ' '
                          || rtrim(type), rtrim(maint_category) || ' ' || rtrim(type), rtrim(maint_category)) || '.' end)
                                    , PRIMARY KEY (maint_id)
                          );
                         create unique index dbamon.ix_xdbmaintconf01 on dbamon.xdbmaintconf ( maint_category, sequence, object,
                          type, schema ) allow reverse scans;
                          --changeset ecrooks:xdbmaintconf_create_correction
                         alter table dbamon.xdbmaintconf alter column schema set default 'DBAMON';
```
alter table dbamon.xdbmaintconf alter column schema set not null; CALL SYSPROC.ADMIN\_CMD ('REORG TABLE dbamon.xdbmaintconf');

```
Sample
Liquibase
SQL File 
(Conditional
Create
Object)
```
--liquibase formatted sql

--changeset ecrooks:lockevmon\_bp runOnChange:false

- --preconditions onFail:MARK\_RAN onError:HALT
- --precondition-sql-check expectedResult:0 SELECT COUNT(\*) FROM syscat.bufferpools WHERE bpname = 'BUFF32K'
	- CREATE BUFFERPOOL BUFF32K DEFERRED SIZE AUTOMATIC PAGESIZE 32  $K;$
	- --changeset ecrooks:lockevmon\_ts runOnChange:false --preconditions onFail:MARK\_RAN onError:HALT --precondition-sql-check expectedResult:0 SELECT COUNT(\*) FROM
	- syscat.TABLESPACES WHERE tbspace = 'DBA32K' CREATE LARGE TABLESPACE DBA32K PAGESIZE 32 K BUFFERPOOL BUFF32K;

--changeset ecrooks:lockevmon runOnChange:false --preconditions onFail:MARK\_RAN onError:HALT --precondition-sql-check expectedResult:0 SELECT COUNT(\*) FROM syscat.EVENTMONITORS WHERE EVMONNAME='DBA\_DEADLOCK' CREATE EVENT MONITOR DBA\_DEADLOCK FOR LOCKING WRITE TO UNFORMATTED EVENT TABLE (TABLE DBAMON.DBA\_DEADLOCK IN DBA32K) AUTOSTART; COMMIT; set event monitor DBA\_DEADLOCK state=1;

#### Sample **Liquibase** SQL File (Grants) --liquibase formatted sql

--changeset ecrooks:grant\_friday context:"PRJ-WCS-WCS9-DEV, PRJ-WCS-WCS9-QA, PRJ-WCS-WCS9-STAGE, PRJ-PRJ-WCS9-LT, PRJ-WCS-WCS9-PROD" runOnChange:true

-- This SQL file contains all entries to grant permissions to somebot

-- somebot is a member of SYSMON\_GROUP grant connect on database to user somebot; grant select on schema.orders to user somebot; grant select on schema.users to user somebot; grant select on schema.member to user somebot; grant select on schema.EMSPOT to user somebot; grant select, update on schema.DMEMSPOTDEF to user somebot; grant select on schema.address to user somebot; grant select on schema.userdemo to user somebot; grant select on schema.orderitems to user somebot; grant select on schema.stlocattr to user somebot;

#### **Automation**

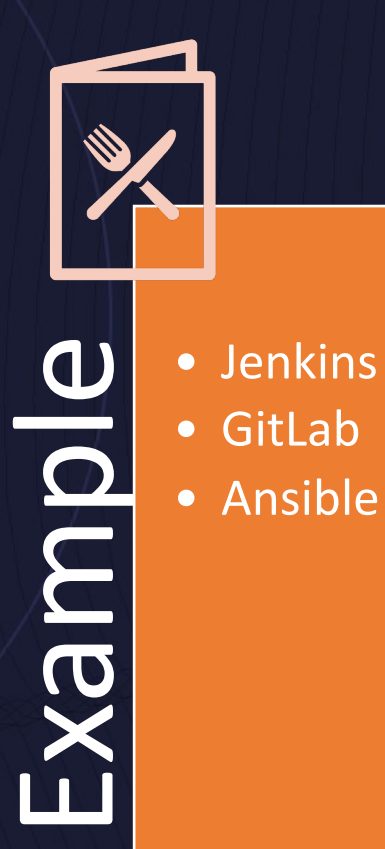

• Schedule regularly-occurring<br>tasks like database<br>maintenance<br>• Allow others to trigger<br>database jobs (maintenance,<br>data loads)<br>• Provide a centralized location<br>to review success of all jobs tasks like database maintenance

- Allow others to trigger database jobs (maintenance, data loads)
- Provide a centralized location to review success of all jobs

## Jenkins (1|3)

 $\frac{1}{2}$ 

 $\overline{Q}$ 

<u>a.</u>

區

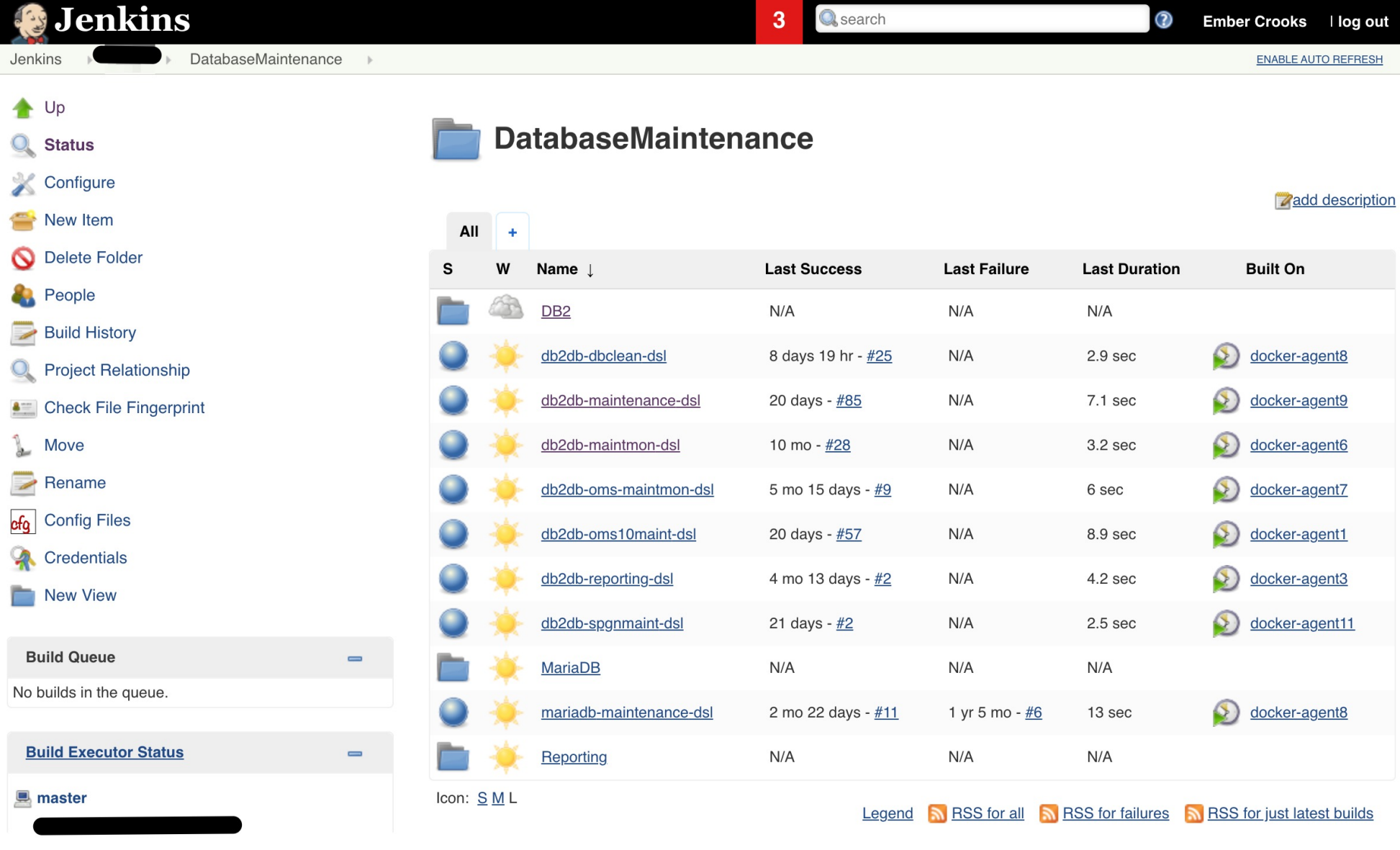

## Jenkins (2|3)

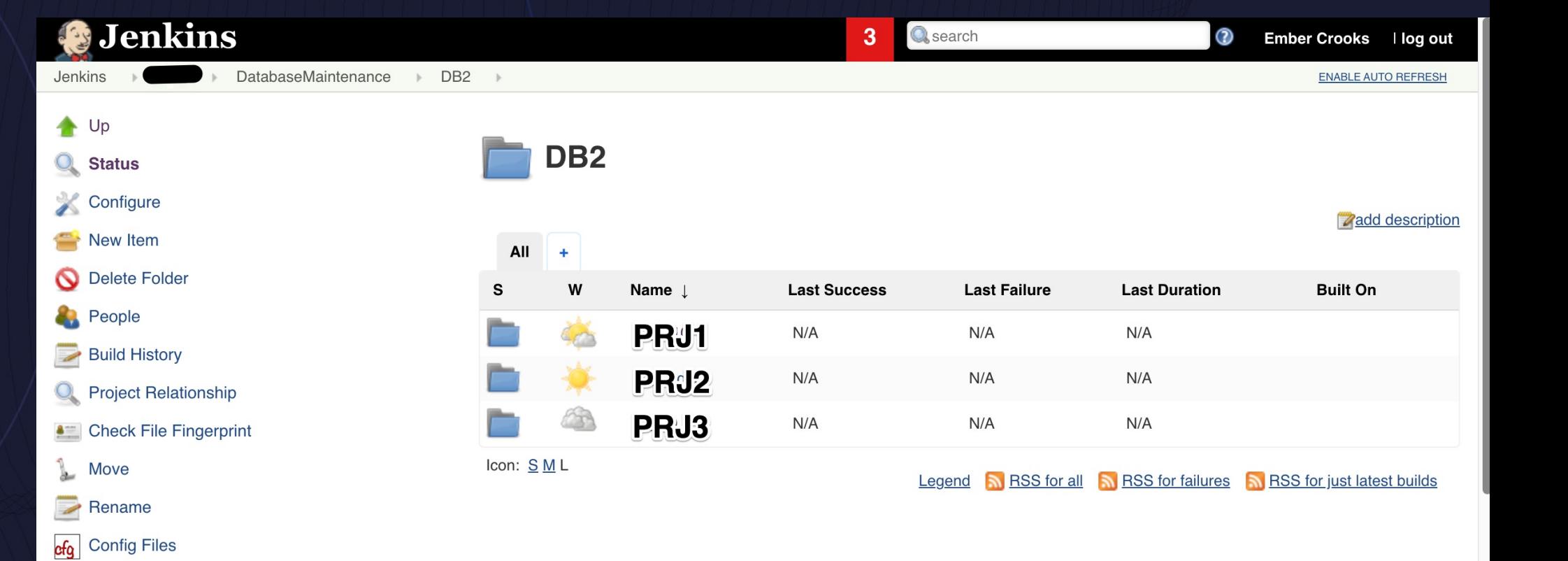

## Jenkins (3|3)

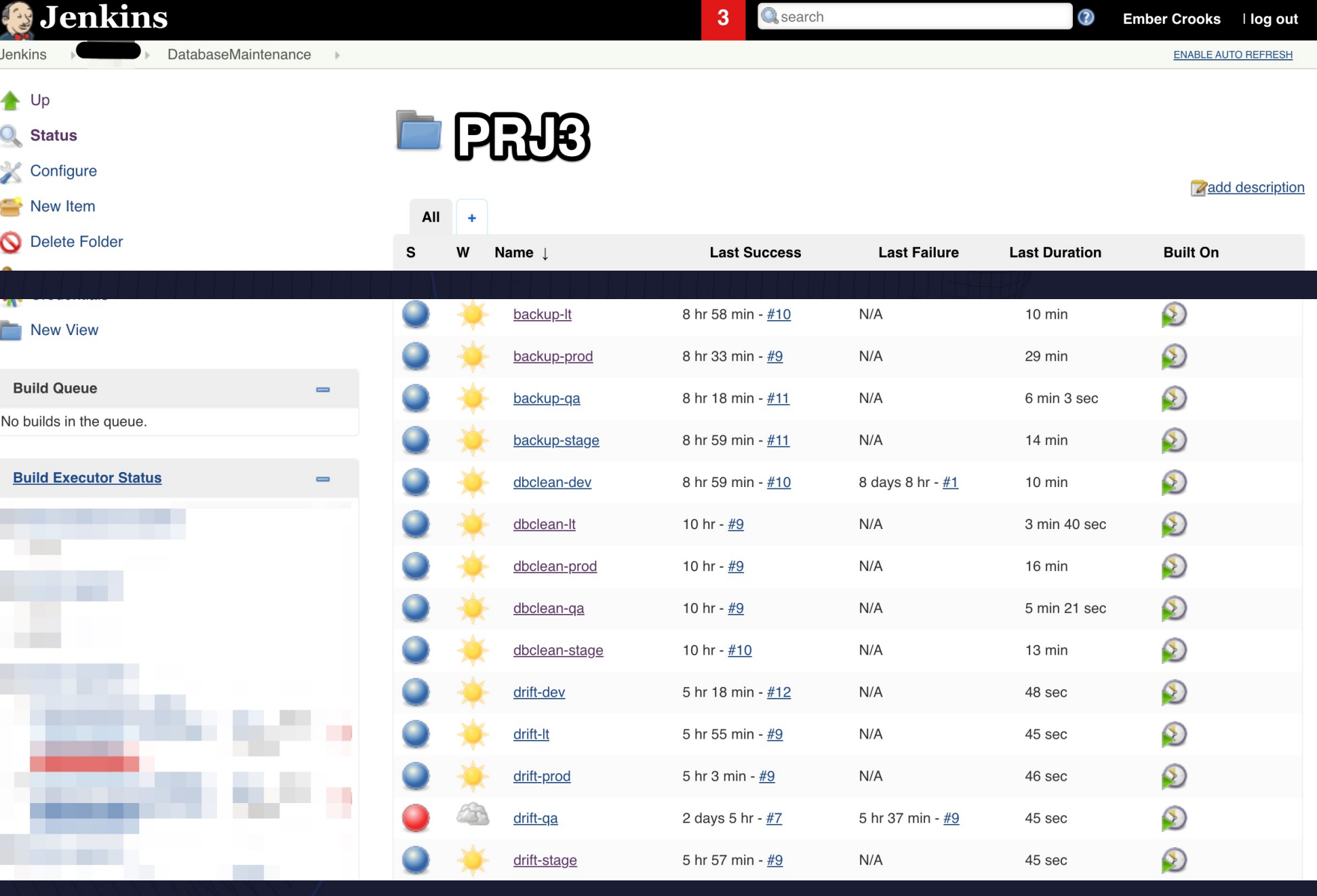

# Lessons Learned Running Db2 in (Custom-Built) Containers

#### Understand Resource Constraints

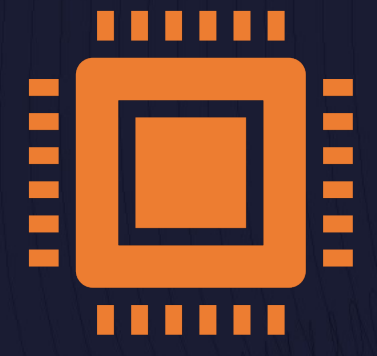

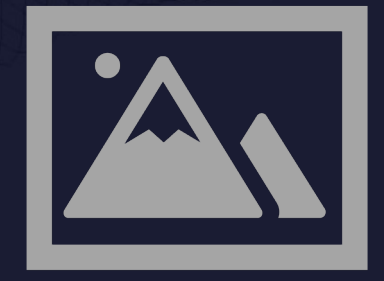

## CPU Memory

Host memory vs. Container memory

#### Limit Db2's Use of **Memory**

May cause instance crashes at random times

IBM's image does this for you

#### **Persistence**

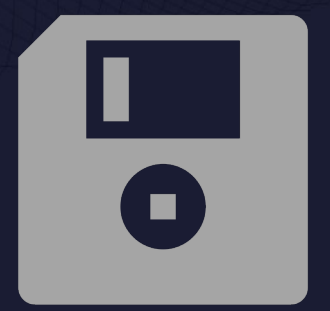

## Stateful Set Disk

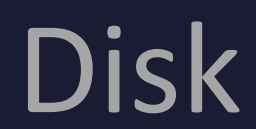

#### Build Reusable and Understand Inheritance

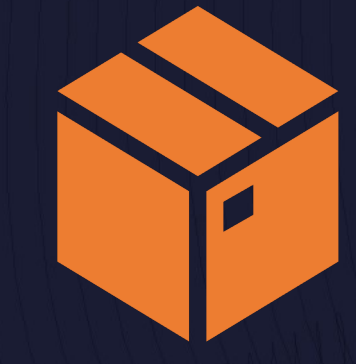

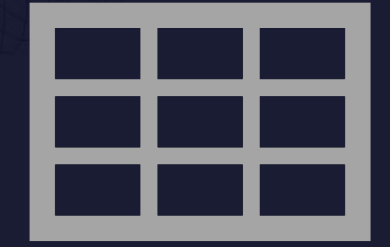

#### Containers Helm Chart

#### Storage

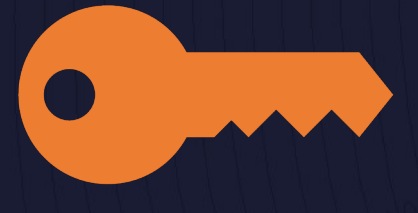

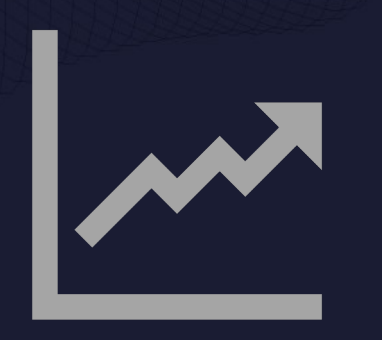

#### Encryption Expanding Volumes

#### Use Ephemeral Containers When Possible

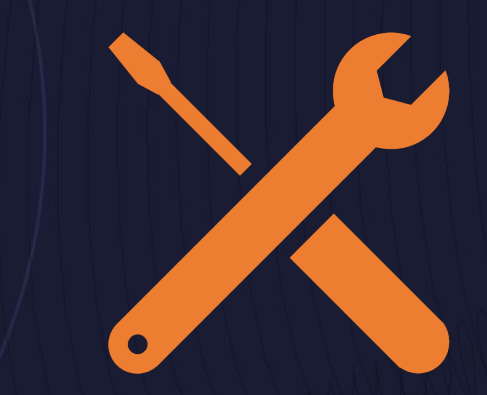

╺╶┼╌

### Maintenance Clients

#### Resources for Learning about

• Great free interactive tutorials: https://

# IDUG VIRTUAL

2021 EMEA Db2 Tech Conference

Ember Crooks Sherwin Williams ember.crooks@gmail.com

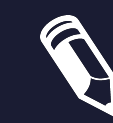

Please fill out your session evaluation!